# **Tutorial on ROS**

**Olivier Aycard**

Associate Professor University of Grenoble

Laboratoire d'Informatique de Grenoble

*<http://membres-liglab.imag.fr/aycard>*

*olivier.aycard@imag.fr*

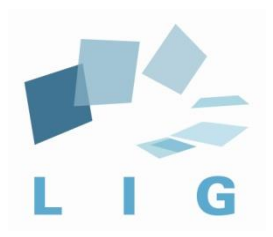

*Olivier.aycard@imag.fr* 1/18

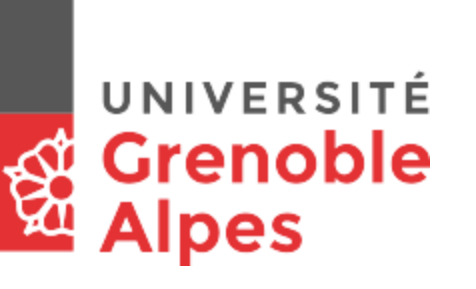

### **Outline**

- 1. Our first node in ROS;
- 2. Our second node in ROS;
- 3. Compile and run nodes.

### ▪ Edit *laser\_text\_display\_node.cpp* in *~/catkin\_ws/src/tutorial\_ros*;

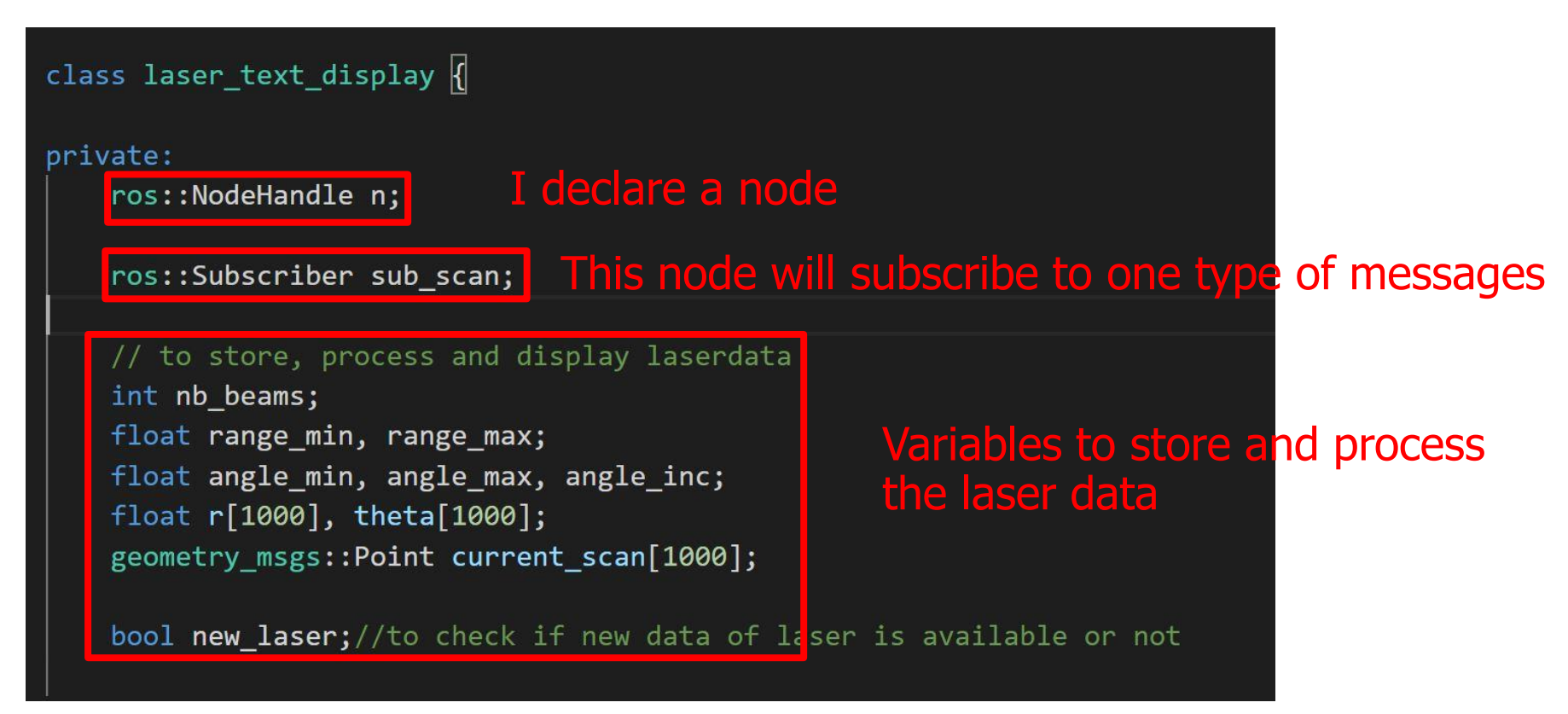

*Olivier.aycard@imag.fr* 3/18

- Our first node will subscribe to the message called « scan »;
- « scan » is the message published by the laser and containing the laser data;
- Each time a new message <u>« scan »</u> is published, our first node will receive and store this message with the method « scanCallback »

sub\_scan = n.subscribe("scan", 1, &laser\_text\_display:: scanCallback this);

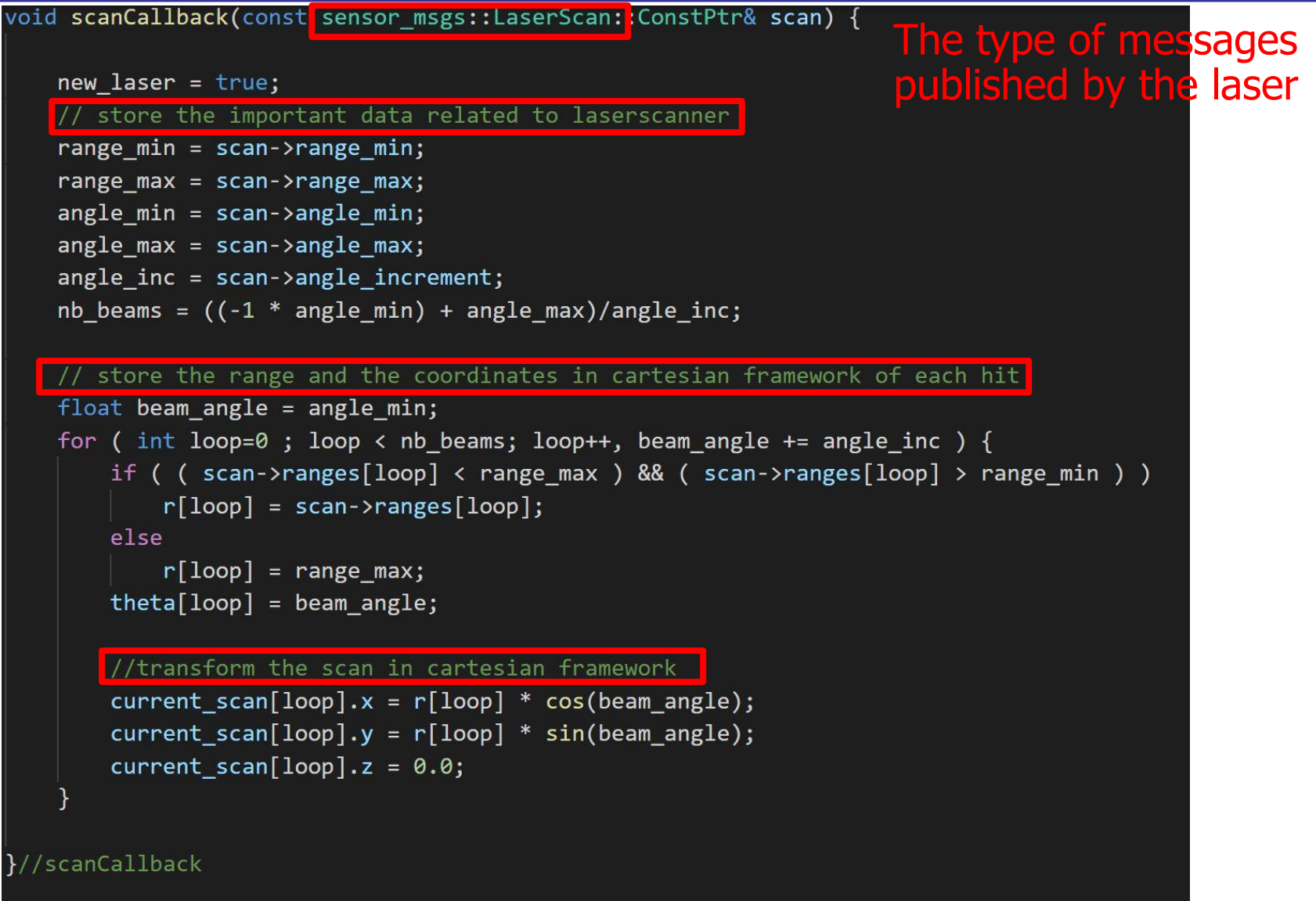

*Olivier.aycard@imag.fr* 5/18

- Our first node is an infinite loop that will run at 10 hz
- 1. It will check if a new message from the laser has been published;
- 2. It will call the method scanCallback to collect the data of the laser;
- 3. The method « update » will proceed the data of the laser

```
//INFINTE LOOP TO COLLECT LASER DATA AND PROCESS THEM
ros::Rate r(10);// this node will run at 10hz
while (nos::ok()) {
    ros::spinOnce();//each callback is called once to collect new data: laser
    update(); // processing of datar.sleep();//we wait if the processing (ie, callback+update) has taken less than 0.1s (ie, 10 hz)
```
- **•** The method « update » will check if new message of the laser has arrived with *new\_laser*;
- **EXTE It will perform a loop over the beams to display the laser** data published;

![](_page_6_Picture_3.jpeg)

- Save *laser\_text\_display\_node.cpp* and compile it with catkin\_make in ~/catkin\_ws
- Run it: rosrun *tutorial\_ros laser\_text\_display\_node* in ~/catkin\_ws
- Do not forget to run a rosbag to play laser data

### **Outline**

- 1. Our first node in ROS;
- 2. Our second node in ROS;
- 3. Compile and run nodes.

![](_page_9_Figure_1.jpeg)

- Our second node will publish a message called « laser\_graphical\_display\_marker »;
- **The type of this message is a marker used by rviz to** have a graphical display;

#### laser\_graphical\_display() {

sub\_scan = n.subscribe("scan", 1, &laser\_graphical\_display::scanCallback, this);

pub\_laser\_graphical\_display\_marker = n.advertise<visualization\_msgs::Marker>("laser\_graphical\_display\_marker", 1); // Preparing a topic to publish our results.

 $new\_laser = false;$ 

- The method « update » will check if a new message of the laser has arrived with *new\_laser*;
- It will perform a loop over the beams to display the laser data published and store the laser data with a blue color;

```
void update() {
  // we wait for new data of the laser
   if ( new laser )
      new laser = false;ROS INFO("New data of laser received");
      nb pts = 0;
      for (int loop=0; loop < nb beams; loop++ )
         ROS_INFO("r[%i] = %f, theta[%i] (in degrees) = %f, x[%i] = %f, y[%i] = %f", loop, r[loop], loop, theta[loop]*180/M_PI, loop, current_scan[loop].x, loop, current_scan[loop]
         display[nb_pts] = current scan[loop];color[nb_pts].r = 0;Store the laser data with a blue color
         colors[nb_pts].g = 0;colors[nb pts].b = 1;
         colors[nb pts].a = 1.0;
         nb_pts++;This method will build the marker message and publish itoopulateMarkerTopic();
```
- Save *laser\_graphical\_display\_node.cpp* and compile it with catkin make in ~/catkin\_ws
- Run it: rosrun *tutorial\_ros laser\_graphical\_display\_node* in ~/catkin\_ws
- Do not forget to run a rosbag to play laser data

![](_page_13_Picture_1.jpeg)

### *Olivier.aycard@imag.fr* 14/18

![](_page_14_Figure_1.jpeg)

### *Olivier.aycard@imag.fr* 15/18

- Change the color of the laser data in green
- See the difference with rviz

### **Outline**

- 1. Our first node in ROS;
- 2. Our second node in ROS;
- 3. Compile and run nodes.

### Compile and run nodes

- A folder in ~/catkin\_ws/src is called a package;
- A package contains some source files;
- **These source files will be compiled to create nodes;**
- To compile packages: run catkin\_make in ~/catkin\_ws
- For instance, in the package tutorial\_ros, there are 5 source files that will generate 5 nodes
- To run a node: rosrun package\_name node\_name in ~/catkin\_ws
- For instance: rosrun *tutorial\_ros laser\_text\_display\_node*
	- Run the node *laser\_text\_display\_node* located in the package *tutorial\_ros*

*Olivier.aycard@imag.fr* 18/18